# Konfiguration von Cisco Integrated Data Service Unit/Channel Service Unit (DSU/CSU)-Modulen und WAN-Schnittstellenkarten  $\overline{a}$

# Inhalt

**Einführung** Voraussetzungen Konventionen Anforderungen Verwendete Komponenten 56K Konfigurationsbefehle Dienstmodul-Taktrate 56k Service-Modul 56K Taktquelle Service-Modul 56k-Datenkodierung Servicemodul 56k, Netzwerktyp Service-Modul 56k Remote-Loopback Servicemodul 56k Switched Carrier T1-Konfigurationsbefehle Dienstmodul t1 Taktquelle service-module t1 data-coding service-module t1 timeslots Servicemodul t1 fdl service-module t1 framing service-module t1 lbo Servicemodul t1-Linecode service-module t1 remote-alarm-enable service-module t1 remote-loopback Exec-Befehle Clear Service Module Debug-Dienstmodul Service-Modul anzeigen **Testdienstmodul** Loopback-Befehle Loopback-Datum Loopback Loopback-Fernbedienung Zugehörige Informationen Ähnliche Diskussionen in der Cisco Support Community

# Einführung

Diese Konfigurationsbefehle gelten für die integrierten DSU/CSU-Module für den Cisco 2524- 2525, die WIC-1DSU-56K4 (56/64 Kbit/s DSU/CSU WAN Interface Card) und die WIC-1DSU-T1 (T1- und fraktionierte T1 DSU/CSU WAN Interface Card).

# Voraussetzungen

# Konventionen

Weitere Informationen zu Dokumentkonventionen finden Sie unter [Cisco Technical Tips](//www.cisco.com/en/US/tech/tk801/tk36/technologies_tech_note09186a0080121ac5.shtml) [Conventions](//www.cisco.com/en/US/tech/tk801/tk36/technologies_tech_note09186a0080121ac5.shtml) (Technische Tipps zu Konventionen von Cisco).

# Anforderungen

Für dieses Dokument bestehen keine besonderen Voraussetzungen.

# Verwendete Komponenten

Dieses Dokument ist nicht auf bestimmte Software- und Hardwareversionen beschränkt.

# 56K Konfigurationsbefehle

# Dienstmodul-Taktrate 56k

**Syntax** 

```
service-module 56k clock rate {auto | 2.4 | 4.8 | 9.6 | 19.2 | 38.4 | 56 | 64}
Beschreibung
```
Der Befehl service-module 56k clock rate (Taktfrequenz) konfiguriert die Geschwindigkeit des DDS-Schaltkreises (Digital Data Service). Wenn der Netzwerktyp auf Switched eingestellt ist, beträgt die Taktrate immer 56.000, sodass der Befehl service-module 56k clock rate nicht angewendet wird (daher nicht auf die zweiadrige 56k CSU/DSU).

Die automatische Einstellung bestimmt die Taktrate der Leitung. Um den Befehl auto verwenden zu können, muss der Befehl clock source als line konfiguriert werden. Wenn die Uhrenquelle \*\*intern\*\* und die Taktrate automatisch war, wusste die CSU/DSU nicht, mit welcher Geschwindigkeit die Uhr generiert werden sollte. Die automatische Einstellung kann nicht in [Back](//www.cisco.com/en/US/products/hw/routers/ps233/products_tech_note09186a00800a3f09.shtml#command)[to-Back-Konfigurationen](//www.cisco.com/en/US/products/hw/routers/ps233/products_tech_note09186a00800a3f09.shtml#command) verwendet werden.

Die vieradrige CSU/DSU kann nicht in [Back-to-Back-Konfigurationen](//www.cisco.com/en/US/products/hw/routers/ps233/products_tech_note09186a00800a3f09.shtml#command) mit einer Taktrate von 64 verwendet werden.

# Anwendung

Dieser Befehl gilt für die vieradrige 56k CSU/DSU. Sie gilt nicht für die zweiadrige 56k CSU/DSU.

# **Standard**

56 Beispiel

interface serial 0 service-module 56k clock rate 56

# Service-Modul 56K Taktquelle

**Syntax** 

service-module 56k clock source {line | internal}

#### Beschreibung

Mit dem Befehl service-module 56k clock source wird das 56k CSU/DSU-Modul so konfiguriert, dass es die Quelle der Uhr von der Leitung (oder Netzwerk, in Telco-Terminologie) akzeptiert oder intern eine Taktgebung erzeugt. Mit diesem Befehl wird das CSU/DSU-Modul und nicht die Cisco 2524-2525-Schnittstelle zum CSU/DSU konfiguriert. In beiden Einstellungen wird die 2524-2525- Schnittstelle von der CSU/DSU-Einheit aus getaktet.

In den meisten Anwendungen sollte der CSU/DSU mit der Taktquelle konfiguriert werden. Für [Back-to-Back-Konfigurationen](//www.cisco.com/en/US/products/hw/routers/ps233/products_tech_note09186a00800a3f09.shtml#command) sollte ein CSU/DSU mit interner Taktquelle konfiguriert werden, der andere mit Taktquelle.

#### Anwendung

Dieser Befehl gilt für die vieradrige CSU/DSU mit 56.000 U/S, jedoch nicht für die zweiadrige CSU/DSU mit 56.000 U/DSU.

# **Standard**

line Beispiel

interface serial 0 service-module 56k clock source line

# Service-Modul 56k-Datenkodierung

**Syntax** 

service-module 56k data-coding {normal | scrambled}

#### Beschreibung

Der Befehl zur Datencodierung des Dienstmoduls 56k wird nur verwendet, wenn der vieradrige CSU/DSU mit 56k-Unterstützung für eine Datenrate von 64 Kbit/s konfiguriert ist. Wenn die Datencodierung auf Rcrambled festgelegt ist, "wirbelt" der CSU/DSU die Benutzerdaten so an,

dass sie keine Steuercodes wie "Out Of Service" (OOS) oder "Out Of Frame" (OOF) enthalten.

Die vieradrige 56.000 CSU/DSU kann nicht für den [Back-to-Back-B](//www.cisco.com/en/US/products/hw/routers/ps233/products_tech_note09186a00800a3f09.shtml#command)etrieb mit 64 Kbit/s konfiguriert werden, sodass Sie die Datenkodierung nicht mit einem Cross-over-Kabel testen können.

## Anwendung

Dieser Befehl gilt nur für die vieradrige CSU/DSU mit 56.000 U/min und 64 Kbit/s. Sie gilt nicht für die zweiadrige 56k CSU/DSU.

### **Standard**

normal Beispiel

interface serial 0 service-module 56k data-coding scrambled

# Servicemodul 56k, Netzwerktyp

**Syntax** 

service-module 56k network-type {dds | switched}

#### Beschreibung

Der Befehl service-module 56k network-type wird verwendet, um festzulegen, ob das vieradrige 56k CSU/DSU im DDS- (Mietleitung) oder im geswitchten 56-k-Modus (Einwahlverbindung) betrieben wird. Der zweiadrige 56k CSU/DSU wird nur im Switched-56-Modus betrieben, daher gilt dieser Befehl nicht für den zweiadrigen 56k CSU/DSU.

Im Switch-56-Betrieb verwenden die 56.000 CSU/DSUs V.25bis-Befehle für die Verbindung mit dem Router. Daher muss die Schnittstelle für die In-Band-Einwahl konfiguriert werden. Die DTR-Wählfunktion wird nicht unterstützt.

Sie können den DDS-Betrieb in einer [Back-to-Back-Konfiguration](//www.cisco.com/en/US/products/hw/routers/ps233/products_tech_note09186a00800a3f09.shtml#command) testen, aber Sie müssen eine echte Switched-56-Leitung verwenden, um den Switch-56-Service zu testen.

#### Anwendung

Dieser Befehl gilt für die vieradrige 56k CSU/DSU. Sie gilt nicht für die zweiadrige 56k CSU/DSU.

#### **Standard**

dds Beispiel interface serial 0 service-module 56k network-type switched dialer in-band

# Service-Modul 56k Remote-Loopback

## **Syntax**

service-module 56k remote-loopback

#### Beschreibung

Der Remote-Loopback-Befehl des Dienstmoduls 56k steuert, ob der 56k CSU/DSU auf die Loopback-Codes reagiert, die in der Leitung empfangen wurden. Wenn der Cisco 2524-2525 für kein Dienstmodul-Remote-Loopback 56k konfiguriert ist, geht der CSU/DSU nicht in den Loopback, wenn er den Loopback-Code in der Leitung empfängt.

Der 56.000-CSU/DSU kann weiterhin Loopback-Codes mit der Konfiguration des Remote-Loopbacks ohne Dienstmodul 56.000 über den Loopback-Remote-Befehl generieren. Dies unterscheidet sich vom T1 CSU/DSU-Verhalten.

## Anwendung

Dieser Befehl gilt sowohl für das vieradrige 56k CSU/DSU als auch für das zweiadrige 56k CSU/DSU.

### **Standard**

Remote-Loopbacks werden aktiviert:

service-module 56k remote-loopback

#### Beispiel

interface serial 0 no service-module 56k remote-loopback

# Servicemodul 56k Switched Carrier

**Syntax** 

service-module 56k switched-carrier {att | sprint | other}

#### Beschreibung

Der Befehl 56k Switched Carrier steuert, ob die 56k CSU/DSU bei der Initiierung eines Switch-56- Anrufs einen Echokompensation sendet. Wenn der Befehl Switch-Carrier auf Sprint gesetzt ist, sendet die 56.000 CSU/DSU den Echokompensation zu Beginn einer Verbindung. Wenn der Befehl für den Switch-Carrier auf "att" oder "Other" festgelegt ist, wird kein Echokompensation gesendet.

Das Senden des Echokompensation verlängert die Anrufeinrichtungszeit um etwa acht Sekunden. Andernfalls beeinträchtigt die Echokompensation den Datenverkehr nicht. Wenn eine Echounterdrückung im Stromkreis vorhanden und nicht deaktiviert ist, können Benutzerdaten "abgebrochen" werden.

Diese Methode zur Konfiguration der Echokompensation wurde gewählt, da Sprint der einzige große Carrier ist, der Sprachleitungen verwendet, um den geswitchten 56-Datenverkehr zu übertragen. Daher muss die Echokompensation auf diesen Leitungen deaktiviert werden.

# Anwendung

Dieser Befehl gilt sowohl für die vieradrige 56k CSU/DSU als auch die zweiadrige 56k CSU/DSU.

# **Standard**

Für die vieradrige 56.000 CSU/DSU: Los

Für die zweiadrige CSU/DSU mit 56.000 U/min: Sprint

# Beispiel

interface serial 0 service-module 56k network-type switched service-module 56k switched-carrier other

# T1-Konfigurationsbefehle

# Dienstmodul t1 Taktquelle

**Syntax** 

```
service-module t1 clock source {line | internal}
```
# Beschreibung

Der Befehl service-module t1 clock source konfiguriert das T1 CSU/DSU-Modul so, dass es die Quelle der Uhr aus der Leitung (oder Netzwerk, in Telco-Terminologie) akzeptiert oder die interne Taktgebung erzeugt. Mit diesem Befehl wird das CSU/DSU-Modul und nicht die Cisco 2524-2525- Schnittstelle zum CSU/DSU konfiguriert. In beiden Einstellungen wird die 2524-2525-Schnittstelle von der CSU/DSU-Einheit aus getaktet.

In den meisten Anwendungen sollte der CSU/DSU mit der Taktquelle konfiguriert werden. Für [Back-to-Back-Konfigurationen](//www.cisco.com/en/US/products/hw/routers/ps233/products_tech_note09186a00800a3f09.shtml#command) sollte ein CSU/DSU mit interner Taktquelle konfiguriert werden, der andere mit Taktquelle.

# Anwendung

Dieser Befehl gilt für die T1 CSU/DSU.

## **Standard**

line **Beispiel** 

interface serial 0 service-module t1 clock source line

# service-module t1 data-coding

Syntax

service-module t1 data-coding {normal | inverted}

#### Beschreibung

Der Befehl service-module t1 data-coding bestimmt, ob die Benutzerdaten vom CSU/DSU invertiert werden. Durch Dateninversion wird jedes Bit im Datenstrom in eine Null und jedes Nullbit in eine Eins umgewandelt. Die Dateninversion wird mit Bit-orientierten Protokollen wie HDLC, PPP und LAPB verwendet, um die Dichte auf einer T1-Leitung mit AMI-Codierung (Alternate Mark Inversion) sicherzustellen. Diese bitorientierten Protokolle führen nach jeweils fünf "ein" Bit im Datenstrom Nulleinfügungen durch. Dadurch wird mindestens eine Null pro acht Bit sichergestellt. Wenn der Datenstrom dann invertiert wird, stellt er sicher, dass mindestens eine von acht Bits ein Bit ist.

Dieser Befehl kann nicht verwendet werden, wenn die Geschwindigkeit für Timeslots auf 56 festgelegt ist.

#### Anwendung

Dieser Befehl gilt für die T1 CSU/DSU. Es ist die bevorzugte Methode, die Dichte auf einer AMI-Leitung sicherzustellen.

#### **Standard**

normal Beispiel

interface serial 0 service-module t1 linecode ami service-module t1 data-coding inverted

### service-module t1 timeslots

**Syntax** 

# Beschreibung

Der Befehl service-module t1 timeslots (Zeitschlitze) konfiguriert, welche Zeitschlitze (DS-0 s) bei fraktionalem T1-Betrieb verwendet werden. Außerdem wird die für den Router verfügbare Bandbreite in jedem Timeslot konfiguriert. Um die gesamte T1-Leitung zu verwenden, legen Sie die Timeslots auf all fest.

Bei fraktioniertem T1 werden die Timeslots beispielsweise als 1-4, 6, 7-10 konfiguriert.

Wenn die Geschwindigkeit auf 56 eingestellt ist, nimmt die CSU/DSU eine von acht Bits Bandbreite und macht sie ein Bit. Dies ist aufgrund dieses Bandbreitenverlusts nicht die bevorzugte Methode zur Sicherstellung einer solchen Dichte. Die bevorzugten Methoden zur Sicherstellung der Dichte sind Dienstmodul t1 Linecode b8zs und Dienstmodul t1 Datenkodierung invertiert.

## Anwendung

Dieser Befehl gilt für die T1 CSU/DSU.

## **Standard**

all speed 64 Beispiel

interface serial 0 service-module t1 timeslots 1-10

# Servicemodul t1 fdl

# Syntax

[no] service-module t1 fdl {att | ansi}

## **Beschreibung**

Der Befehl service-module t1 fdl konfiguriert das CSU/DSU-Verhalten auf dem Facilities Data Link (FDL) des Exented Super Frame (ESF). Bei der Konfiguration für at implementiert der CSU/DSU AT&T TR 54016. Bei der Konfiguration für ANSI wird ANSI T1.403 implementiert. Wenn die CSU/DSU mit keinem Dienstmodul t1 fdl konfiguriert ist, wird die FDL ignoriert.

#### Anwendung

Dieser Befehl gilt nur für WIC-1DSU-T1. Sie gilt nicht für das Dienstmodul SM25-T1 T1 CSU/DSU für den Cisco 2524-2525. Der SM25-T1 implementiert AT&T TR 54016 und ANSI T1.403 immer gleichzeitig und kann nicht deaktiviert werden.

# **Standard**

no service-module t1 fdl (the FDL is disabled) Beispiel

interface serial 0 service-module t1 fdl att

# service-module t1 framing

**Syntax** 

service-module t1 framing {sf | esf}

#### Beschreibung

Der Befehl service-module t1 framing konfiguriert die T1 CSU/DSU für den Betrieb mit D4 Super Frame (sf) oder Extended Super Frame (esf).

## Anwendung

Dieser Befehl gilt für die T1 CSU/DSU.

## **Standard**

esf

Beispiel

interface serial 0 service-module t1 framing sf

# service-module t1 lbo

**Syntax** 

service-module t1 lbo {none | -7.5db | -15db}

#### Beschreibung

Mit dem Befehl service-module t1 lbo wird die LBO (Line Build Out) der T1 CSU/DSU konfiguriert. Die LBO verringert die Übertragungsstärke des Signals um -7,5 oder -15 Dezibel. Theoretisch kann dies in [Back-to-Back-Konfigurationen](//www.cisco.com/en/US/products/hw/routers/ps233/products_tech_note09186a00800a3f09.shtml#command) verwendet werden, ist jedoch bei der Back-to-Back-Verbindung von zwei Cisco 2524-2525 CSU/DSU-Modulen nicht erforderlich. Es ist unwahrscheinlich, dass sie auf den tatsächlichen T1-Strecken benötigt wird.

#### Anwendung

Dieser Befehl gilt für die T1 CSU/DSU.

# **Standard**

none

**Beispiel** 

interface serial 0 service-module t1 lbo -7.5db

# Servicemodul t1-Linecode

Syntax

service-module t1 linecode {b8zs | ami} Beschreibung

Der Befehl service-module t1 linecode konfiguriert die T1 CSU/DSU für den Betrieb auf binären T1-T1-Leitungen (B8ZS) oder AMI (Alternate Mark Inversion). B8ZS ist eine Methode, um die Dichte auf einer T1-Linie zu sichern, indem man absichtliche bipolare Verletzungen in Bitpositionen 4 und 7 durch eine Sequenz von acht Nullbits ersetzt. Wenn die CSU/DSU für die AMI konfiguriert ist, müssen Sie die Dichte in der Router-Konfiguration mit den T1- Datenkodierung-Invertierten oder Servicemodul t1-Timeslots garantieren [alle Speed 56-Befehl.

#### Anwendung

Dieser Befehl gilt für die T1 CSU/DSU.

#### **Standard**

b8zs Beispiel

interface serial 0 service-module t1 linecode ami service-module t1 data-coding inverted

#### service-module t1 remote-alarm-enable

# **Syntax**

service-module t1 remote-alarm-enable

Beschreibung

Der Befehl service-module t1 remote-alarm-enable konfiguriert, ob das T1 CSU/DSU-Modul Remote-Alarme (gelbe Alarme) erzeugt oder Remote-Alarme erkennt, die vom anderen CSU/DSU gesendet werden.

Der Remote-Alarm wird von einer CSU/DSU übertragen, wenn ein Alarmzustand erkannt wird: entweder ein roter Alarm (Signalverlust) oder ein blauer Alarm (ungefragte 1s). Der empfangende CSU/DSU weiß dann, dass ein Fehler in der Leitung auftritt.

Mit D4 Super Frame (Service-Modul t1 framing sf) wird eine Remote-Alarmbedingung übertragen, indem Bit 2 jedes Zeitsteckplatzes auf Null gesetzt wird. Dadurch werden die Benutzerdaten beschädigt. Daher ist die Standardeinstellung für diesen Befehl no service-module t1 remotealarm-enable.

Mit Extended Super Frame (Service-Modul t1 framing esf) wird der Remote-Alarm-Zustand außerhalb des Bands im Facility Data Link (FDL) signalisiert. Mit ESF ist es also sicher und wünschenswert, Fernwarnungen zu aktivieren.

Sie können sehen, ob der T1 CSU/DSU einen Remote-Alarm (gelber Alarm) empfängt, indem Sie den Befehl show service-module [serial 0|1] eingeben.

Der T1 CSU/DSU sendet einen blauen Alarm (unframed 1s), wenn die Schnittstelle ausgeschaltet wird. Daher überträgt der umgekehrte CSU/DSU das Remote-Alarmsignal, wenn Remote-Alarme aktiviert sind.

## Anwendung

Dieser Befehl gilt für die T1 CSU/DSU. Sie sollte nur verwendet werden, wenn der Rahmen ESF ist.

## **Standard**

no service-module t1 remote-alarm-enable **Beispiel** 

interface serial 0 service-module t1 remote-alarm-enable

# service-module t1 remote-loopback

**Syntax** 

service-module t1 remote-loopback [full | payload] [v54 | alternate]

#### Beschreibung

Der Befehl service-module t1 remote-loopback gibt an, ob der T1 CSU/DSU in den Loopback geht, wenn er einen Loopback-Code in der Leitung empfängt. Die [vollständige | payload] Parameter gibt an, ob der T1 CSU/DSU vollständige Loopbacks (CSU-Loopback) oder Payload-Loopbacks (DSU-Loopback) akzeptiert.

Die [v54 | Alternativer] Parameter wählt den Loopback-Code aus, den die T1 CSU/DSU mit dem Loopback Remote-Befehl erkennt oder generiert. Das "Standardmuster" (angegeben durch Weglassen des [v54]) | alternative]) wird in den Vereinigten Staaten verwendet und besteht aus einem sich wiederholenden Bitmuster "10000". Das alternative Muster wird in Kanada verwendet und ist das Umkehrmuster des "Standard"-Codes: "01111".

Um Remote-Loopbacks zu deaktivieren, verwenden Sie kein Dienstmodul t1 Remote-Loopback. Das T1-Modul generiert keine Loopback-Codes über den Loopback-Remote-Befehl, wenn diese für kein Dienstmodul t1 Remote-Loopback konfiguriert sind.

# Anwendung

Dieser Befehl gilt für die T1 CSU/DSU. V.54-Schleifencodes sind im WIC-1DSU-T1 noch nicht implementiert.

# **Standard**

Standardmäßig ist dieser Befehl für Voll- und Payload-Loopbacks mit den "Standard"- Schleifenmustern aktiviert.

# Beispiel

interface serial 0 no service-module t1 remote-loopback

# Exec-Befehle

# Clear Service Module

Syntax

clear service-module [serial 0|1]

#### Beschreibung

Der Befehl clear service-module führt ein Hardware-Reset des CSU/DSU-Moduls durch. Nach dem Zurücksetzen lädt die Router-Software die aktuelle Konfiguration auf das CSU/DSU-Modul. Die CSU/DSU wird ebenfalls beim Einschalten zurückgesetzt, wenn das Modul innerhalb von drei Sekunden nicht auf einen Befehl der Router-Software reagiert. Der Befehl clear service-module löscht alle Loopbacks, und im Falle eines Remote-Loopbacks sendet er den Loopback-Code an den Remote-CSU/DSU. Der Befehl clear service-module löscht alle Statistiken und Zähler für das CSU/DSU-Modul. Wenn Sie jedoch nur diese Statistiken und Zähler löschen möchten, sollten Sie stattdessen einfach den Befehl clear counter ausgeben.

Das CSU/DSU-Modul wird nicht mit dem Befehl clear interface oder beim Neuladen des Routers zurückgesetzt. Beim Neuladen des Routers lädt die Router-Software die Konfiguration auf das CSU/DSU-Modul herunter.

# Anwendung

Dieser Befehl gilt für die vieradrigen 56.000 CSU/DSUs, 56.000 CSU/DSUs mit zwei Draht und T1 CSU/DSUs.

# Beispiel

clear service-module serial 0

# Debug-Dienstmodul

**Syntax** 

debug service-module

#### Beschreibung

Der Befehl debug service-module ermöglicht das Debuggen der CSU/DSU-Module. Dieser Befehl nimmt die Schnittstelle nicht als Parameter ein, daher ist das Debuggen für beide Schnittstellen aktiviert. Die Debug-Meldungen werden als Reaktion auf Alarmunterbrechungen vom CSU/DSU-Modul generiert.

Wenn ein Alarm aufgetreten ist, wird eine Meldung wie die folgende angezeigt:

SERVICE MODULE(1): detects <x> Wenn ein Alarm gelöscht wurde, wird eine Meldung wie die folgende angezeigt:

SERVICE MODULE(1): <x> ended after duration 01:00:10 Der Wert von <x> unterscheidet sich bei den beiden Modultypen:

Für das T1-Modul kann Folgendes sein:

- Signalverlust
- Frame-Verlust
- AIS-Alarm
- Fernwarnung
- Modulzugriffsfehler
- Loopback-Test

Für das SW56-Modul kann Folgendes sein:

- oos/oof
- Signalverlust
- Abdichtung
- Frame-Verlust
- Ratenanpassungsversuche
- Anrufverbindung/Trennen
- Loopback-Test von telco
- Loopback-Test von Remote-Modul

# Anwendung

Dieser Befehl gilt für die vieradrigen 56.000 CSU/DSUs, 56.000 CSU/DSUs mit zwei Draht und T1 CSU/DSUs.

## Beispiel

debug service-module

# Service-Modul anzeigen

**Syntax** 

show service-module [serial  $0|1]$  [performance-statistics [<range>]

#### Beschreibung

Der Befehl show service-module zeigt Informationen zu den CSU/DSU-Modulen an. Dies ist der wichtigste Befehl zur Fehlerbehebung für die CSU/DSU-Module. Der Parameter für die Leistungsstatistik zeigt 15-minütige Intervallstatistiken für die T1 CSU/DSU an.

#### Anwendung

Dieser Befehl gilt für die vieradrigen 56.000 CSU/DSUs, 56.000 CSU/DSUs mit zwei Draht und T1 CSU/DSUs. Die Leistungsstatistiken gelten nur für T1 CSU/DSU.

#### Beispiele

56.000 CSU/DSU - Beispiel:

#### **show service-module**

Module type is 4-wire Switched 56 Hardware revision is B, Software revision is X.06, Image checksum is 0x44304635, Protocol revision is 1.0 Connection state: Idle Receiver has no alarms. Current line rate is 56 Kbits/sec Last module self-test (done at startup): Passed Last clearing of alarm counters 0:15:12 oos/oof : 0, loss of signal : 0, loss of frame : 0, rate adaption attempts: 0, T1 CSU/DSU - Beispiel:

#### **show service-module**

Module type is T1/fractional Hardware revision is A, Software revision is 1.1h, Image checksum is 0x21749B4, Protocol revision is 1.1 Receiver has AIS alarm, Framing is ESF, Line Code is B8ZS, Current clock source is line, Fraction has 24 timeslots (64 Kbits/sec each), Net bandwidth is 1536 Kbits/sec. Last module self-test (done at startup): Passed Last clearing of alarm counters 0:24:11

```
loss of signal : 0,
loss of frame : 0,
AIS alarm : 2, current duration 0:24:04
Remote alarm : 0,
Module access errors : 0,
Total Data (last 1 15 minute intervals):
0 Line Code Violations, 0 Path Code Violations
0 Slip Secs, 895 Fr Loss Secs, 0 Line Err Secs, 0 Degraded Mins
0 Errored Secs, 0 Bursty Err Secs, 0 Severely Err Secs, 0 Unavail Secs
Data in current interval (553 seconds elapsed):
0 Line Code Violations, 0 Path Code Violations
0 Slip Secs, 553 Fr Loss Secs, 0 Line Err Secs, 0 Degraded Mins
0 Errored Secs, 0 Bursty Err Secs, 0 Severely Err Secs, 553 Unavail Secs
T1 CSU/DSU zeigt Leistungsstatistiken des Dienstmoduls an Beispiel:
```
boa1#**show service-module serial 0 performance-statistics 1-1**

```
Total Data (last 2 15 minute intervals):
    1 Line Code Violations, 0 Path Code Violations
     1 Slip Secs, 1 Fr Loss Secs, 1 Line Err Secs, 0 Degraded Mins
     1 Errored Secs, 0 Bursty Err Secs, 1 Severely Err Secs, 0 Unavail Secs
Data in current interval (247 seconds elapsed):
     0 Line Code Violations, 0 Path Code Violations
     0 Slip Secs, 0 Fr Loss Secs, 0 Line Err Secs, 0 Degraded Mins
     0 Errored Secs, 0 Bursty Err Secs, 0 Severely Err Secs, 0 Unavail Secs
Data in Interval 1:
     0 Line Code Violations, 0 Path Code Violations
     0 Slip Secs, 0 Fr Loss Secs, 0 Line Err Secs, 0 Degraded Mins
     0 Errored Secs, 0 Bursty Err Secs, 0 Severely Err Secs, 0 Unavail Secs
```
Wenn der Befehl show service-module auf Ihrem Cisco Gerät ausgegeben wird, können Sie um potenzielle Probleme und Bugfixes anzuzeigen. Zur Verwendung müssen Sie ein [registrierter](//www.cisco.com/register) Kunde sein, angemeldet sein und JavaScript aktivieren.

#### [registrierter](//www.cisco.com/register)

# Testdienstmodul

#### **Syntax**

test service-module [serial 0|1]

#### Beschreibung

Der Test-Servicemodul-Befehl führt einen CSU/DSU-Selbsttest aus, der folgende Tests umfasst:

- Flash-Prüfsumme
- $\cdot$  Eprom-Prüfsumme
- $\cdot$  ROM-Prüfsumme
- $\bullet$  RAM-Test
- DTE-Loopback mit internem Testmuster

Dieser Selbsttest wird beim Einschalten und durch diesen exec-Befehl ausgeführt. Der Befehl für das Testdienstmodul kann nicht verwendet werden, wenn ein DTE-, Leitungs- oder Remote-Loopback ausgeführt wird. Sie können die Ergebnisse des letzten CSU/DSU-Selbsttests mit dem Befehl show service-module anzeigen.

# Anwendung

Dieser Befehl gilt für die vieradrigen 56.000 CSU/DSUs, 56.000 CSU/DSUs mit zwei Draht und T1 CSU/DSUs.

# Beispiel

test service-module serial 0

# Loopback-Befehle

# Loopback-Datum

**Syntax** 

[no] loopback dte

## Beschreibung

Mit dem Loopback-Remote-Schnittstellenkonfigurationsbefehl wird das CSU/DSU-Modul in den DTE-Loopback eingegeben.

## 56.000 CSU/DSU-Modul:

Wenn das 56.000-CSU/DSU-Modul in den DTE-Loopback gesetzt wird, wird der vom DTE generierte Datenverkehr (z. B. PING) an das DTE zurückgeleitet. Das Out Of Service (OOS)- Signal wird an die Leitung gesendet.

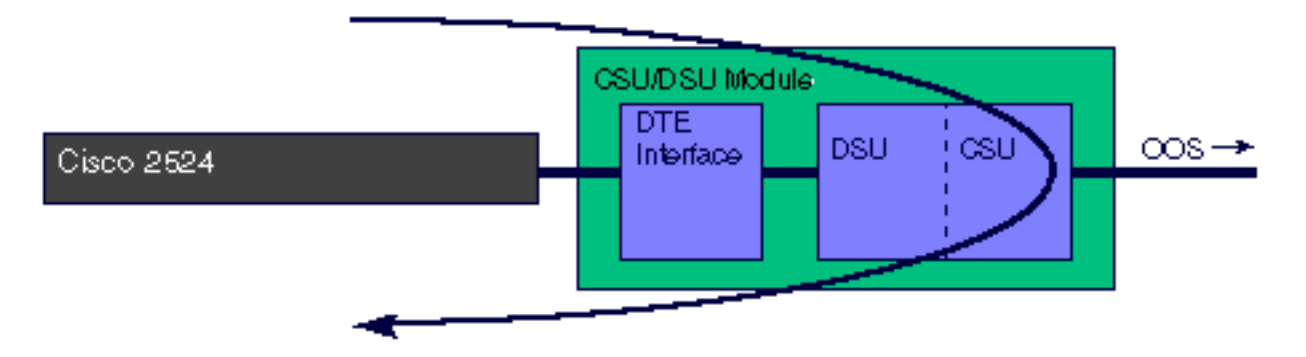

# T1 CSU/DSU-Modul:

Wenn das T1 CSU/DSU-Modul in den DTE-Loopback eingebunden wird, wird der vom DTE generierte Datenverkehr (z. B. PING) an das DTE zurückgeleitet.

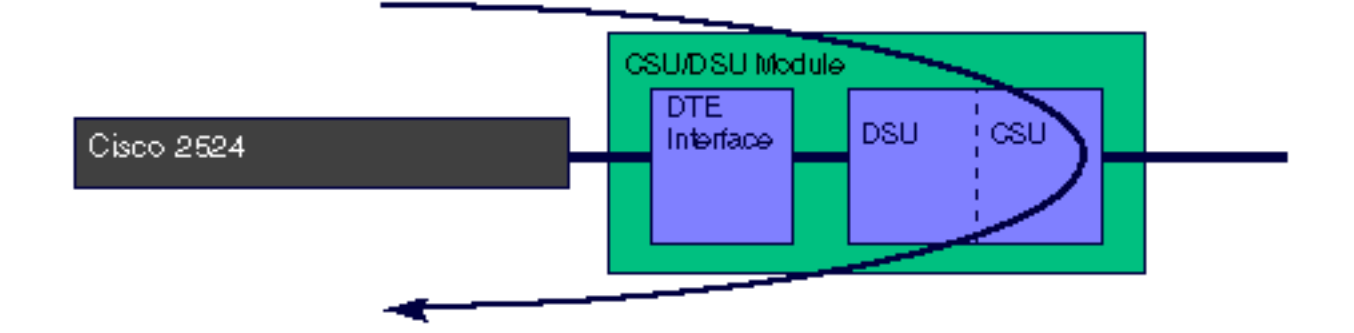

# Anwendung

Dieser Befehl gilt für die 56.000, 56.000 und 56.000 T1 CSU/DSUs mit zwei Kabeln.

# **Standard**

no loopback dte

Beispiel

interface serial 0 loopback dte

# Loopback

**Syntax** 

[no] loopback line [payload] Beschreibung

Der Befehl loopback line interface configuration gibt das CSU/DSU-Modul in line-Loopback zurück. Es gibt zwei Arten von Line-Loopbacks. Ohne den Payload-Parameter wird die Leitung durch den CSU-Teil des Moduls schleifen. Beim Payload-Loopback wird die Leitung durch den DSU-Teil des Moduls geleitet.

# 56.000 CSU/DSU-Modul:

Wenn das 56.000-CSU/DSU-Modul in eine Loopback-Leitung unterteilt wird, schleift das CSU/DSU-Modul die Leitung durch den CSU-Teil des Moduls und schleift die DTE-Schnittstelle zurück zum Router. Die Adtran-Terminologie für dieses Loopback lautet "DTE and Loop". Wenn der CSU/DSU für den Switched Mode konfiguriert ist, muss eine Verbindung hergestellt sein, um einen Line Loopback auszuführen.

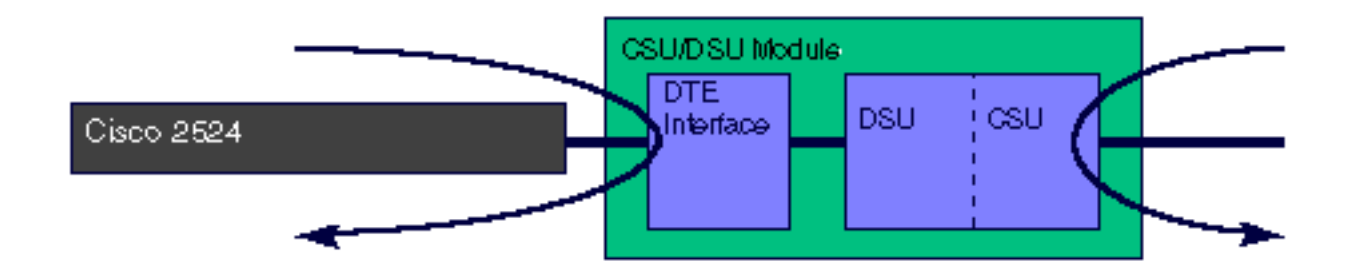

Wenn das 56.000-CSU/DSU-Modul in die Loopback-Line-Payload eingebunden wird, schleift das CSU/DSU-Modul die Leitung durch den DSU-Teil des Moduls. Die Adtran-Terminologie für dieses Loopback lautet "Loop only". Wenn der CSU/DSU für den Switched Mode konfiguriert ist, muss eine Verbindung hergestellt sein, um einen Line Loopback auszuführen.

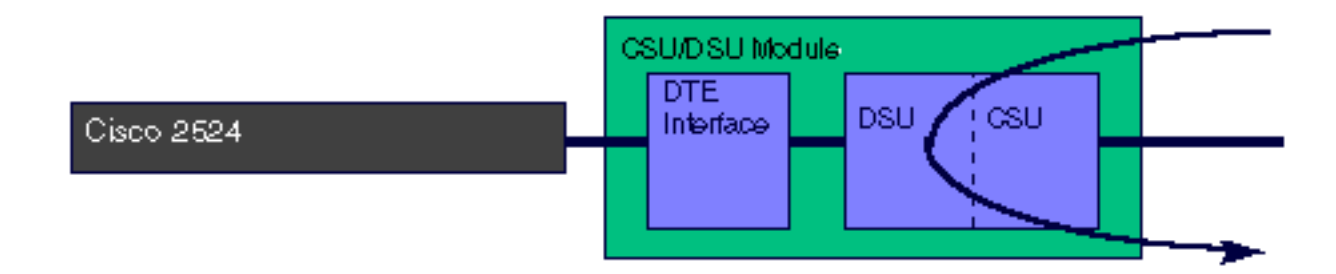

# T1 CSU/DSU-Modul:

Wenn das T1 CSU/DSU-Modul in ein Line-Loopback platziert wird, führt die CSU/DSU eine vollständige Bandbreitenschleife über den CSU-Teil des Moduls durch. Es erzeugt das Signal wieder zurück zur Leitung.

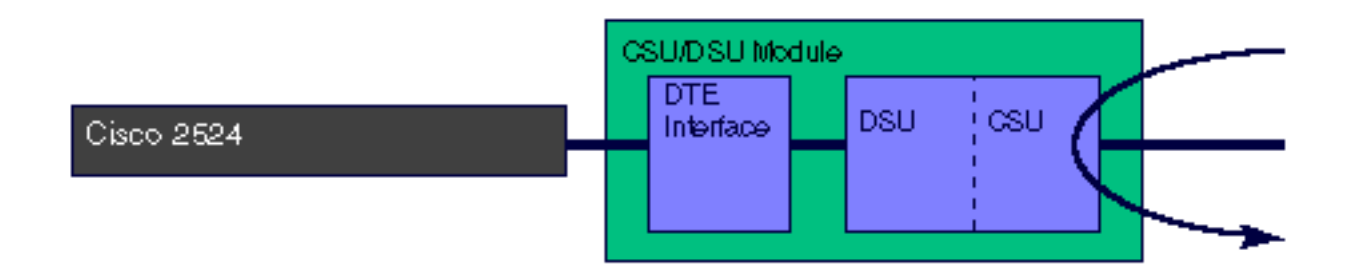

Wenn das T1 CSU/DSU-Modul in eine Line-Loopback-Nutzlast platziert wird, führt die CSU/DSU einen Loopback durch den DSU-Teil des Moduls aus. Daten werden nur in den konfigurierten Zeitschlitzen zurückkopiert. Der Line-Loopback-Payload-Befehl stellt die Datenverbindung neu dar, generiert das Signal neu und korrigiert Bi-Polar-Verstöße (BPV) und Extended Super Frame (ESF)-CRC-Fehler.

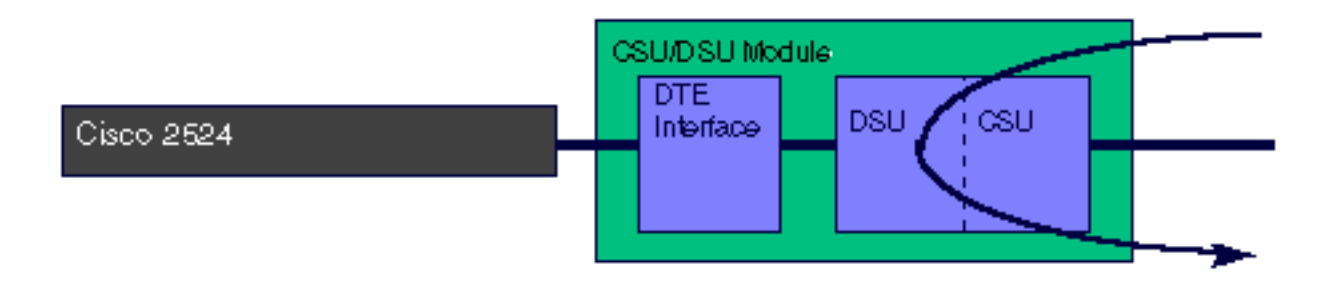

Dieser Befehl gilt für die 56.000, 56.000 und 56.000 T1 CSU/DSUs mit zwei Kabeln.

## **Standard**

no loopback line **Beispiel** 

interface serial 0 loopback line

# Loopback-Fernbedienung

Syntax

56.000 CSU/DSU:

```
[no] loopback remote [2047 \mid 511 \mid stress-pattern \{1-4\}]T1 CSU/DSU:
```
[no] loopback remote {full | payload | smart-jack} [qrw | 1in8 | 3in24 | 1in2 | 1in5 | 1in1 | 0in1 | user-pattern value] Hinweis: Wert ist ein 24-Bit-Binärwert.

#### Beschreibung

Der Loopback-Remote-Befehl veranlasst die CSU/DSU, einen Loop-up-Code an die Remote-CSU/DSU zu senden. Sie können wahlweise ein Testmuster angeben oder Benutzerdaten senden (z. B. ein Router-PING). Wenn sich die Remote-Schnittstelle bereits im Loopback-Zustand befindet, wird der Befehl no loopback remote nicht ausgegeben.

#### 56.000 CSU/DSU-Modul:

Der 56.000-CSU/DSU generiert einen Loop-Up-Code zum Remote-CSU/DSU. Die Spannungsmuster 1-4 sind nur für 4-Wire-CSU/DSU verfügbar. Wenn der Remote-CSU/DSU nicht in den Loopback geht, überprüfen Sie, ob Remote-Loopbacks aktiviert sind.

#### 56.000 CSU/DSU-Loopback-Remote

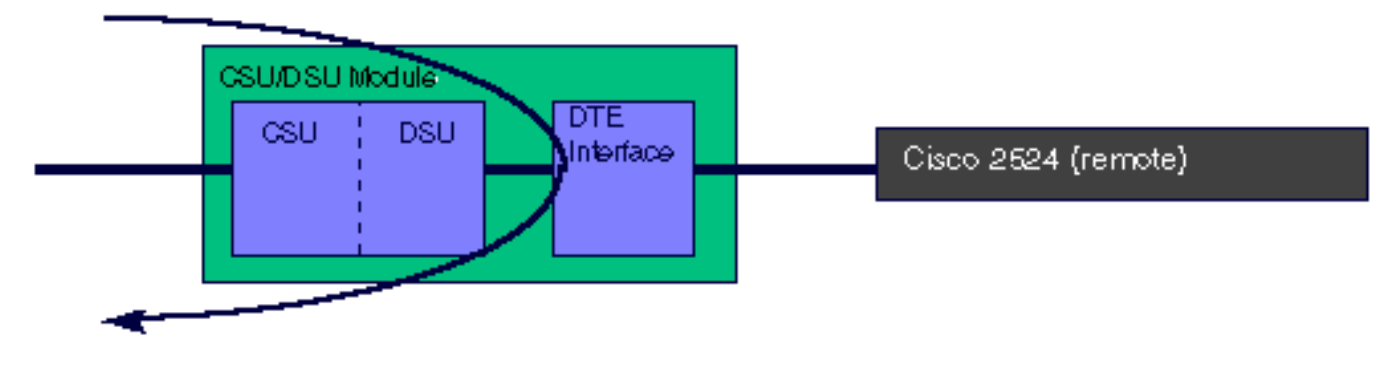

Der T1 CSU/DSU generiert den mit dem Befehl service-module t1 remote-loopback konfigurierten Loop-up-Code zum Remote-CSU/DSU. Wenn ein Testmuster angegeben ist, generiert das CSU/DSU-Modul das angegebene Testmuster. Wenn das Loopback beendet wird, wird das Ergebnis des Mustertests angezeigt. Wenn Sie kein Testmuster angeben, senden Sie mithilfe des Routers Daten, z. B. Ping an die Router-Schnittstelle, um das Loopback zu testen. Der T1 CSU/DSU generiert keine Loop-up-Codes, wenn Remote-Loopbacks auf dem lokalen CSU/DSU deaktiviert sind.

Der Befehl loopback remote full sendet den Loop-up-Code unframed (ohne den Extended Super Frame oder D4 Super Frame) an den Remote-CSU/DSU. Der Remote-CSU/DSU geht in das Äquivalent einer Loopback-Leitung, d. h. ein Loopback voller Bandbreite über den CSU-Teil des Moduls.

# T1 CSU/DSU-Loopback-Remote komplett

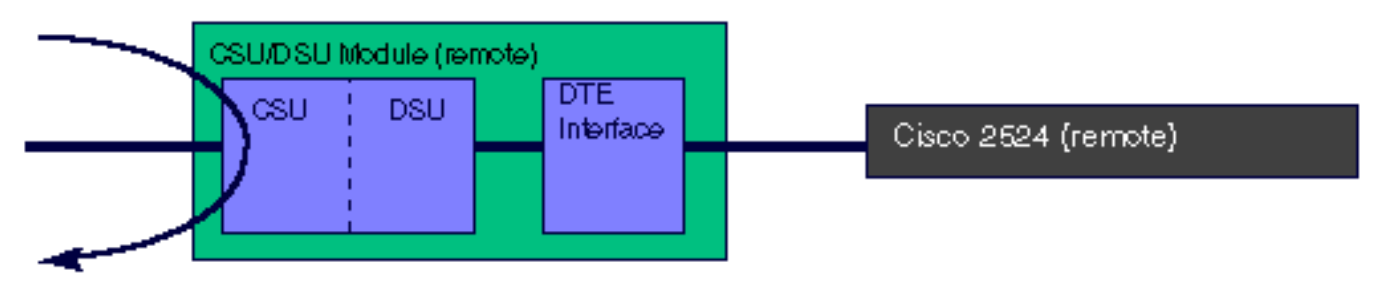

Der Loopback-Befehl für die Remote-Payload sendet den Loop-up-Code auf den konfigurierten Timeslots, wobei das Framing (ESF oder D4 SF) beibehalten wird. Der Remote-CSU/DSU geht in das Äquivalent einer Loopback-Line-Payload. Die Remote-CSU/DSU-Schleifen senden nur die Timeslots zurück, auf denen sie den Loop-up-Code erhalten haben. Dieser Loopback stellt die Datenverbindung neu dar, erzeugt das Signal neu und behebt Bi-Polar Violations (BPV)- und Extended Super Frame (ESF) CRC-Fehler.

# T1 CSU/DSU-Loopback-Payload per Fernzugriff

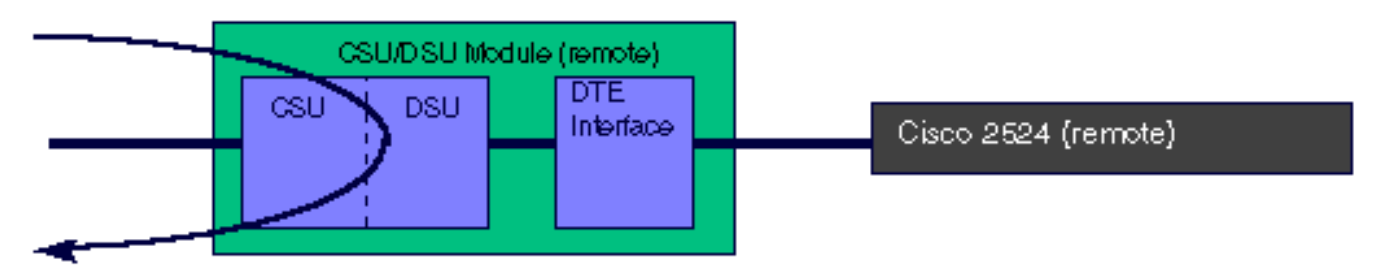

Der Befehl loopback remote smart-jack sendet eine Schleife-up-Code an die intelligente Remote-Buchse. Sie können die lokale Smart Jack nicht in den Loopback stecken. Der Smart-Jack-Loopback gilt nicht für den WIC-1DSU-T1.

# T1 CSU/DSU-Loopback-Remote-Smart-Jack

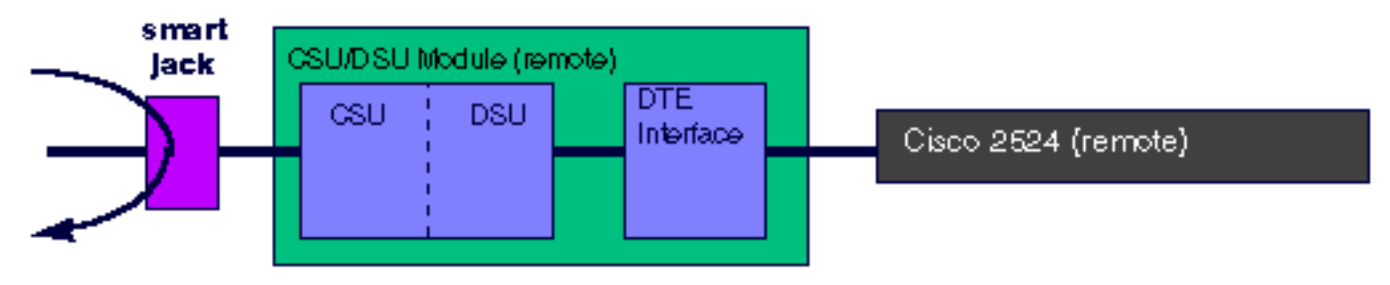

Hinweis: Wenn der T1 CSU/DSU so konfiguriert ist, dass er die Uhr bereitstellt (Dienstmodul t1-Taktquelle intern), wird die Uhr nicht mehr generiert, wenn er in den Loopback eingegeben wird.

# Anwendung

Dieser Befehl gilt für die 56.000 zweiadrigen, 4-adrigen 56.000- und T1-CSU/DSUs.

## **Standard**

no loopback remote Beispiel

interface serial 0 loopback remote payload

# Zugehörige Informationen

• [Technischer Support - Cisco Systems](//www.cisco.com/cisco/web/support/index.html?referring_site=bodynav)